# **The Illusion of Life: Disney Animation Interactive Edition**

By

Michelle L. Walsh

Submitted to the Faculty of the Information Technology Program in Partial Fulfillment of the Requirements for the Degree of Bachelor of Science in Information Technology

> University of Cincinnati College of Applied Science

> > June 2006

# **The Illusion of Life: Disney Animation Interactive Edition**

by

Michelle L. Walsh

Submitted to the Faculty of the Information Technology Program in Partial Fulfillment of the Requirements for the Degree of Bachelor of Science in Information Technology

© Copyright 2006 Michelle Walsh

The author grants to the Information Technology Program permission to reproduce and distribute copies of this document in whole or in part.

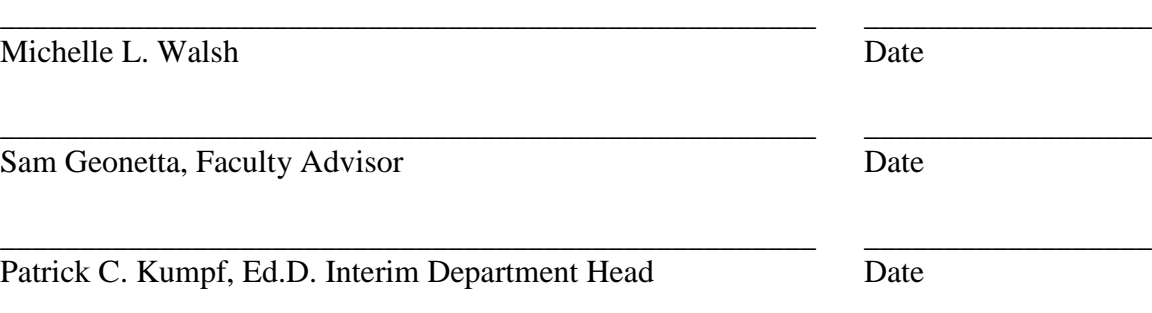

# **Acknowledgements**

<span id="page-2-0"></span>A great many people helped me with support and guidance over the course of this project. I would like to give special thanks to Sam Geonetta and Russ McMahon for working with me to complete this project via distance learning due to an unexpected job transfer at the beginning of my final year before completing my Bachelor's degree. Additionally, the encouragement of my family, friends and coworkers was instrumental in keeping my motivation levels high. Specific thanks to my uncle, Keith Anderson, for the resources he provided that allowed me to complete the project.

# **Table of Contents**

<span id="page-3-0"></span>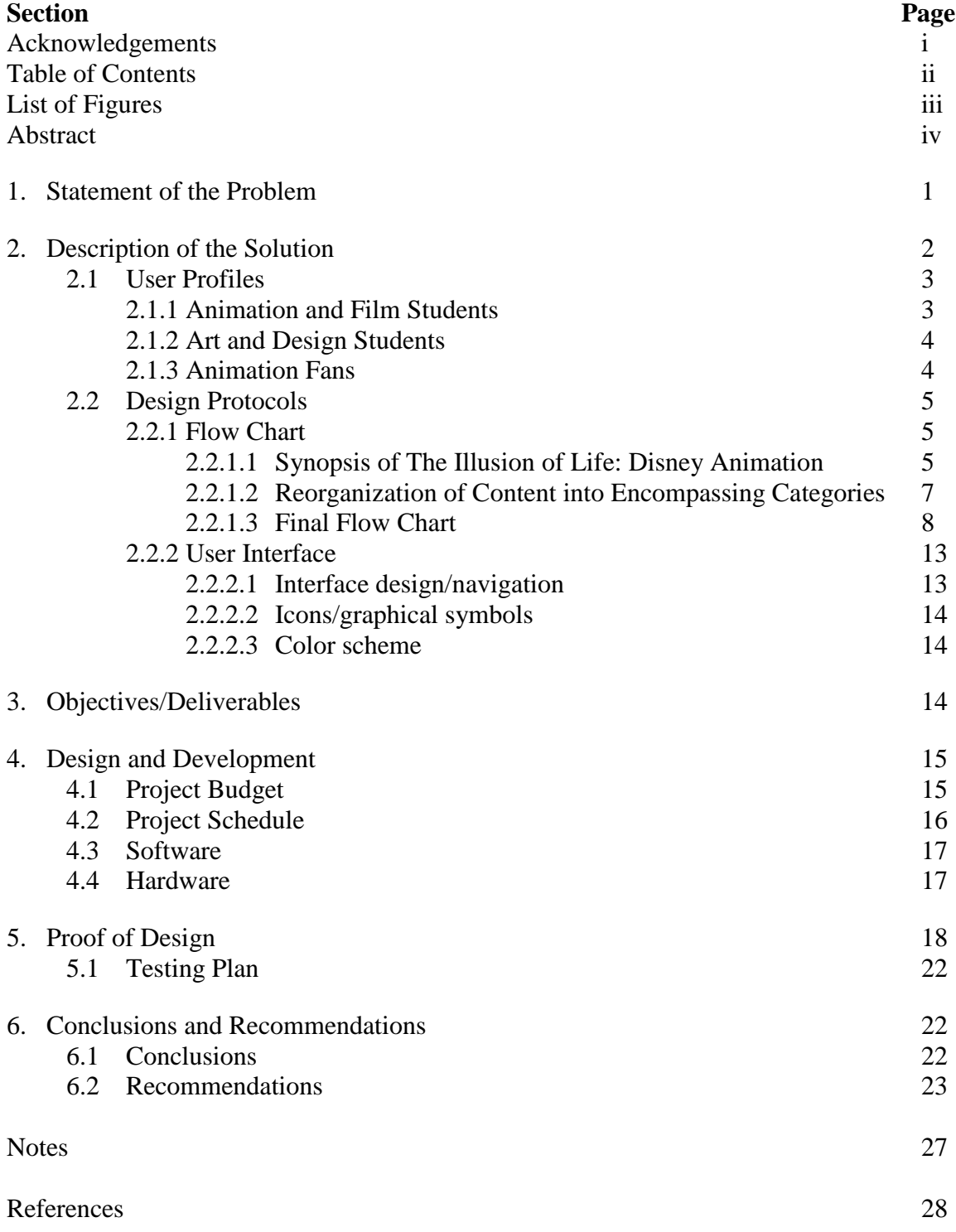

# **List of Figures**

<span id="page-4-0"></span>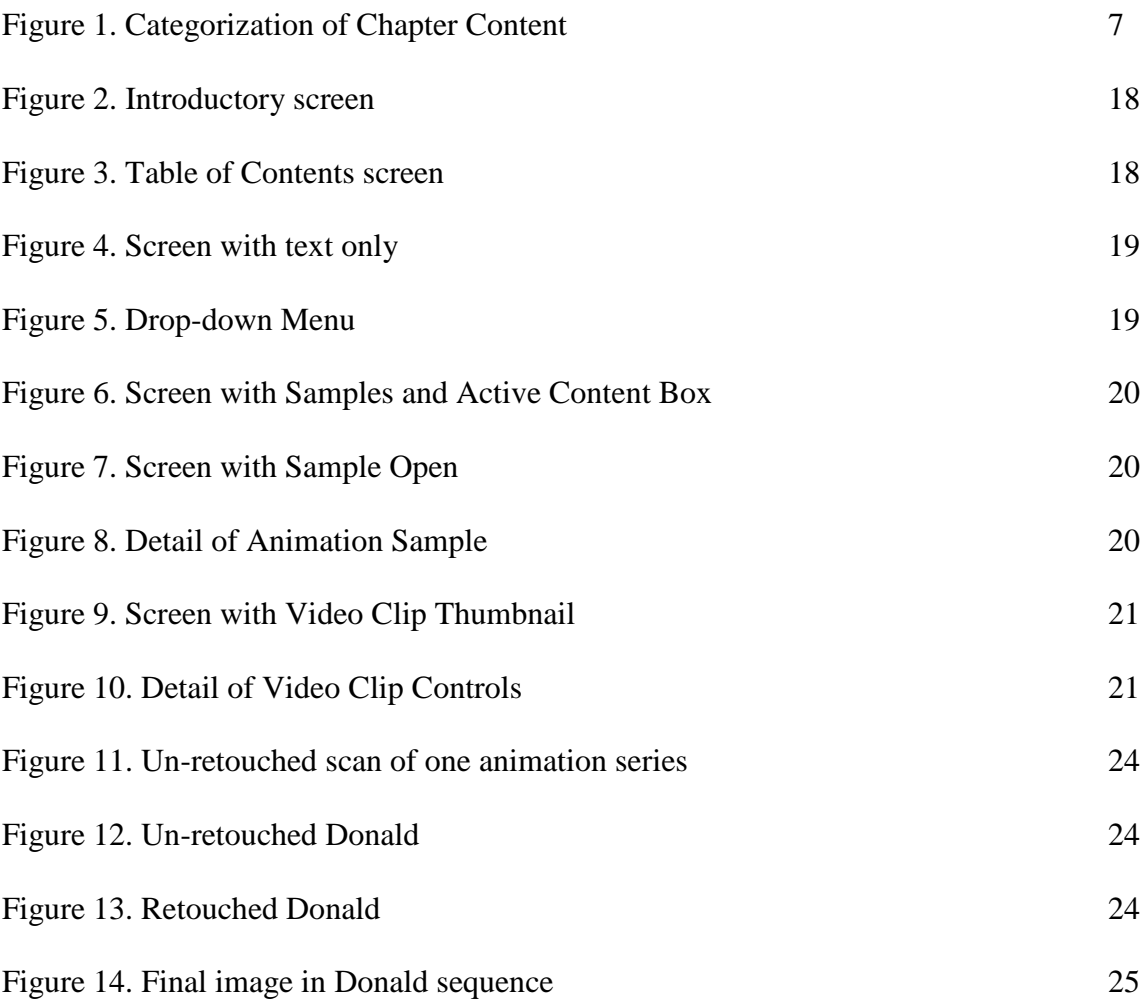

# **Abstract**

<span id="page-5-0"></span>Few people would disagree that the Disney Studios had enormous impact on the the art of animation coinciding with the development of motion pictures. While entertaining to their audience, the earliest drawn animations tended to be unrealistic. The study and adjustments made in the techniques of producing animations at the Disney Studios happened over many years and resulted in some of our most revered animated full-length motion pictures. Walt Disney coined the title for his "Nine Old Men," to refer to the premier animators that headed the productions during the classical period of Disney animation. Two of these men, Frank Thomas and Ollie Johnston co-authored a book about the development of the techniques used by the Disney Studios, *The Illusion of Life: Disney Animation*, that has been frequently referred to as the "bible" of animation. The book is an excellent resource for animation, art and design students and professionals, but is limited by the two-dimensional static medium in which the content is presented. Animation, being the illusion of movement, needs to be seen in its final form to show the effectiveness or in-effectiveness of a particular method of production or drawing. This paper discusses a project in which the content of one chapter of Thomas' and Johnston's book was presented in an interactive multimedia format. The project could be expanded to include the entire content of the book as well as additional media (such as video and sound) that cannot be included in a book with simple type and illustrations. The paper covers development of the scope of the project including the intended audience, rationale for the tools used, and an alternate sequence of presentation of the full content. Additionally, conclusions reached and lessons learned during the development are discussed.

# **The Illusion of Life: Disney Animation Interactive Edition**

## **1. Statement of the Problem**

Arguably the most influential producer of animation in the United States, the Disney Studios have dominated the medium of cel animation until now because of good business sense and a strong "commitment to aesthetic integrity." [\(2,](#page-33-0) p. 24) Film jargon such as the terms "Mickey Mousing" (synchronization of a character's motion with the film soundtrack) and "storyboarding" demonstrate the profound impact that the Disney Studios have had on American filmmaking.

Frank Thomas and Ollie Johnston detail the techniques developed for character animation during the "classical era" of the Disney Studios in their 1981 book, *The Illusion of Life: Disney Animation*. Cited in the bibliographies of many of the works I consulted for this project and listed as the number one reference on animation at the Animation-Books.com Web site, this book has been hailed as the "animation bible" by many animators and animation fans. (1) Both authors became members of the Disney animation team in the mid-1930s and their careers spanned over 40 years of character animation. After retiring in 1978, they began writing *The Illusion of Life*, publishing it in 1981. When the book went out of print and was not readily available in the early 1990s, the cost of a used copy of this book is said to have been hundreds of dollars. (1) The great demand for this book led to its re-release in 1995 by Hyperion and it is that copy of the book that is the primary source of content for the multimedia presentation being developed.

*The Illusion of Life* is a valuable resource in its present form, but when it was written was limited by the two-dimensional linear narrative in the media in which it was published. Because animation itself is the illusion of movement, the description of animation techniques is less effective than the demonstration of the complete animated production. Frank Thomas and Ollie Johnston attempted to remedy this problem by including several animation sequences in the upper right-hand corner of each page throughout *The Illusion of Life* which can be viewed as a flipbook. To demonstrate the differences in early methods and the advanced techniques, however, they had to show each frame of the selected example animations next to each other on the same page and could not easily show what each finished animation would look like and the difference that the new techniques made. Seeing each individual drawing has its advantages however, since solid drawing is listed as one of the twelve principles of animation detailed in this book. The reader is left to imagine the final products after reading the descriptions and seeing the illustrations or to conduct their own further analysis of the films by viewing them.

## **2. Description of the Solution**

To facilitate the illustration of the topics covered in *The Illusion of Life*, an interactive multimedia representation of the work done by Thomas and Johnston has been created to more effectively explain the principles of Disney cel animation. Resolution to the limitations of the medium in which the content was originally presented (a book) is provided in the conversion from linear to non-linear narrative and from simple text and static graphics to the inclusion of video, sound and animation in the presentation of this material.

2

As seen in the synopsis in Section 2.2.1.1, the content of the book covers a very extensive range of topics. Therefore, the scope of this project was limited to the completion of the chapter that benefits most from the change in media: Chapter 3, The Principles of Animation. The range of content in the book includes a history of the Disney Studios, biographical information on many animators, and procedures used in the production of a Disney animated film. An introductory animation was completed as well as a main Table of Contents page in order to show how users would link to different sections of the book in a multimedia format.

# **2.1 User Profiles**

The Interactive Edition of *The Illusion of Life* has been designed for animation and film students, art and design students, and animation fans. These groups are the most likely to be interested in the topics presented and the adaptation for interactive media will be directed toward their needs. The user only needs a minimal level of IT competency to use the program:

- ability to use a Web browser
- knowledge of standard navigation methods (i.e., drop down menus, forward and back buttons, playback controls)

# **2.1.1 Animation and Film Students**

Animation and film students are classified as either beginners learning the techniques of film and animation production or advanced professionals brushing-up on their techniques and knowledge of the art of animation. The newest generation of animators grew up watching animated cartoons in the movies and on Saturday morning television. They developed, without realizing it, a highly sophisticated visual acuity, as have all of us living in the "Information Age." Because of this, it is especially important

for the creators of new media to understand what makes animations effective. Animators are creating images for a more sophisticated audience and must know the basics in order to see continued advancements in their unique art.

## **2.1.2 Art and Design Students**

With the increasing popularity of the computer as a medium for communication, use of animation to convey a message or tell a story is no longer as prohibitive as it has been in the past. Computers are now able to do much of the work that was previously reserved for large staffs of animators in well-funded movie and television studios. As a result, more and more people are creating animation outside the realm of film and entertainment. Computerized animation of objects and drawings has greatly enhanced the variety of communication tools (the written and spoken word for storytelling and instruction) by enabling the contents of an author's wildest imaginings to be illustrated. With the expansion of animation, new styles and production techniques are being developed and experimented with and the classical methods of animating objects and drawings are being enhanced. Art and design students may study animation as a form of  $20<sup>th</sup>$  century art as well as an alternate medium of expression.

# **2.1.3 Animation Fans**

The final user type encompasses almost anyone who has ever seen an animation and wondered how it works. Since Disney is probably the most well known studio, it is reasonable that anyone who would want to learn about animation would look to the creators of the animations that came from this company for information.

4

# **2.2 Design Protocols**

## **2.2.1 Flow Chart**

The following section describes the process used to arrive at a final development

flow chart. I created an outline synopsis of the original flow of content and then

evaluated it to arrive at several overall categories that would encompass each topic:

# **2.2.1.1 Synopsis of The Illusion of Life: Disney Animation**

#### *Chapter 1: "An Art Form Is Born"*

Covers the earliest attempts at animation, the creation of motion pictures, early animators such as Winsor McCay, Max Fleischer and Otto Messmer. Discussion of Walt Disney's entry into animation, early techniques used by Disney animators.

#### *Chapter 2: "The Early Days 1923-1933"*

More history on Walt Disney's early animations, artistic influences. Discussion of problems noted in early animation and discussion of widely used early techniques. Technical developments during this time period.

- The Cycle
- Repeat Action
- The Cross-over
- Ripple Action
- Rubber Hose Animation

#### *Chapter 3: "The Principles of Animation"*

Primary source of content for portion to be completed

- Squash & Stretch
- Anticipation
- Staging
- Straight Ahead Action and Pose to Pose
	- Straight Ahead Animator works straight from first drawing in scene; advantage: Spontaneity
	- Pose to Pose Animator plans action, figures out key drawings  $&$  gives to assistant to complete; advantage: Clarity and strength
- Follow-Through and Overlapping Action
	- Explanation intertwined definitions
	- Five categories: appendages continue to move after rest of figure has stopped (coats, long ears, etc.); body itself doesn't move all at once; loose flesh on a figure (cheeks) move at slower speed than skeletal parts; way an action is completed tells more about the character than the movement itself; moving hold–-allows audience to absorb attitude
- Slow In and Slow Out– Timing of in-betweens close to key frames
- Arcs– Discovery that movements of most living things follows slightly circular path; major problems of in-betweeners
- Secondary Action– Subsidiary action to support the primary action; make unified statement through drawing; sometimes Secondary Action is the expression itself; Building Block technique (Bill Tytla)
- Timing
- **Exaggeration**
- Solid Drawing–what to look for
- Appeal–charm, pleasing design, simplicity, communication, magnetism of characters

#### *Chapter 4: "Discovery 1934-1936"*

Time of explosive growth, discussion of a lot of exploration and experimentation with techniques discussed in Chapter 3. More learning, action analysis classes. Re-design of Mickey Mouse, growth of studio, delegation of responsibility to storymen. Initial discussion of Snow White development.

*Chapter 5: "Cartoon Comes of Age: Norm Ferguson and Ham Luske"* Biographical discussions of several animators. Discussion of Speed Lines, Staggers & Vibrations

#### *Chapter 6: "Appeal and Dynamics: Fred Moore and Bill Tytla"*

Fred Moore and Bill Tytla biographies and description of work and strengths of each. Fred's 14 pts of animation

#### *Chapter 7: "Hyperion: The Explosion"*

Move to Hyperion Avenue, mostly discussion of the people involved in Disney animation at this time. How roles delegated, Walt's interaction with the various animators.

#### *Chapter 8: "Burbank and The Nine Old Men"*

Creation of the Animation Board: Les Clark, Woolie Reitherman, Eric Larson, Ward Kimball, Milt Kahl, John Lounsbery, Marc Davis, Frank Thomas, Ollie Johnston. Refining of techniques under new leadership structure.

#### *Chapter 9: "Our Procedures"*

Methods used to create most successful films; The Team: Stylist, Storyman, Story Sketch, Director, Recording, Assistant Director, Cutter, Character Mode Department, The Story Reel, Layout, The Handout, Supervising Animator, The Animator, Assistant Animator, Post Test, The Work Reel; Seven Steps in Animating a Scene

#### *Chapter 10: "How to Get It on the Screen"*

Modeling of props/scenery; Backgrounds: four styles of background painting; Effects Department; Special Effects; The Ingredients of a Scene; Horizontal Multiplane Crane; Color; Ink and Paint

#### *Chapter 11: "The Disney Sounds"*

Music; Bar Sheets; Timing, Spacing, and the Metronome; Prescoring; Music Not Prescored; Surprise Accents; Songs; Sound Effects

#### *Chapter 12: "The Follow-up Functions"*

Checking; Blue Sketch; Camera; The Multiplane Camera; Dubbing; Answer Print; Foreign Versions

#### *Chapter 13: "The Uses of Live Action in Drawing Humans and Animals"*

- **Actors**
- Animals
- Walks
	- The Importance of Weight
	- **The Rhythm Walk**
	- **Four Footed Friends**
	- Acting and Attitudes
	- Other Walks that Show Character Personality<br>
	Group Movement
	- Group Movement

#### *Chapter 14: "Story"*

Preparing for Animation; Sequences; Walt and the Storymen; Example 1: Meeting on Snow White and the Huntsman; Example 2: 2nd meeting on Snow White & the Huntsman; Four Rules for Writing Dialogue

*Chapter 15: "Character Development"* Personalities; Costumes; The Appealing Villain

#### *Chapter 16: "Animating Expressions and Dialogue"*

More content for Animation section: Tips for Staging Expressions: the eyes; eye blinks; the face; dialogue; Lip Syncing

#### *Chapter 17: "Acting and Emotions"*

Questions to Ask; Story—Structure; Graphic Presentation; Nine Economical Ways that Animation can build Emotions in the Imaginations of the Audience; Animation—Acting; The Illusion of Life; Points to Remember when Animating Emotions

#### *Chapter 18: "Other Types of Animation—and the Future"*

Still Pictures and Limited Animation; Animated Designs; Strong Design with Animated Characters; Styled Animation; Imagination Unlimited; Strong Personalities with a Different Type of Life; Combination Live Action and Cartoon; Educational Films; Audio-Animatronics; The Future

#### *Appendices*

- General Outline of Animation Theory and Practice
- Class on Action Analysis: Conducted by Don Grahm, Speaker: Bill Tytla
- Character Handling (Ham Luske)
- Analysis of Mickey Mouse
- Analysis of Donald Duck
- Analysis of Pluto
- Analysis of the Goof

## **2.2.1.2 Reorganization of Content into Encompassing Categories**

To suit the parameters of a multimedia presentation, I decided that it was

appropriate to categorize the content under different headings. The following shows the

alternative representation of each chapter under its own heading and is the basis for the

flow chart that was developed for the final production:

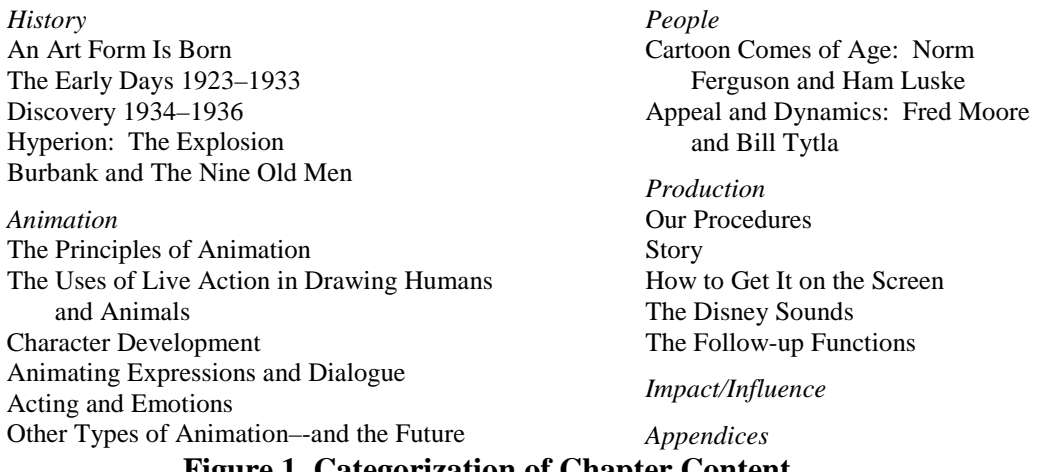

#### <span id="page-12-0"></span>**Figure 1. Categorization of Chapter Content**

# **2.2.1.3 Final Flow Chart**

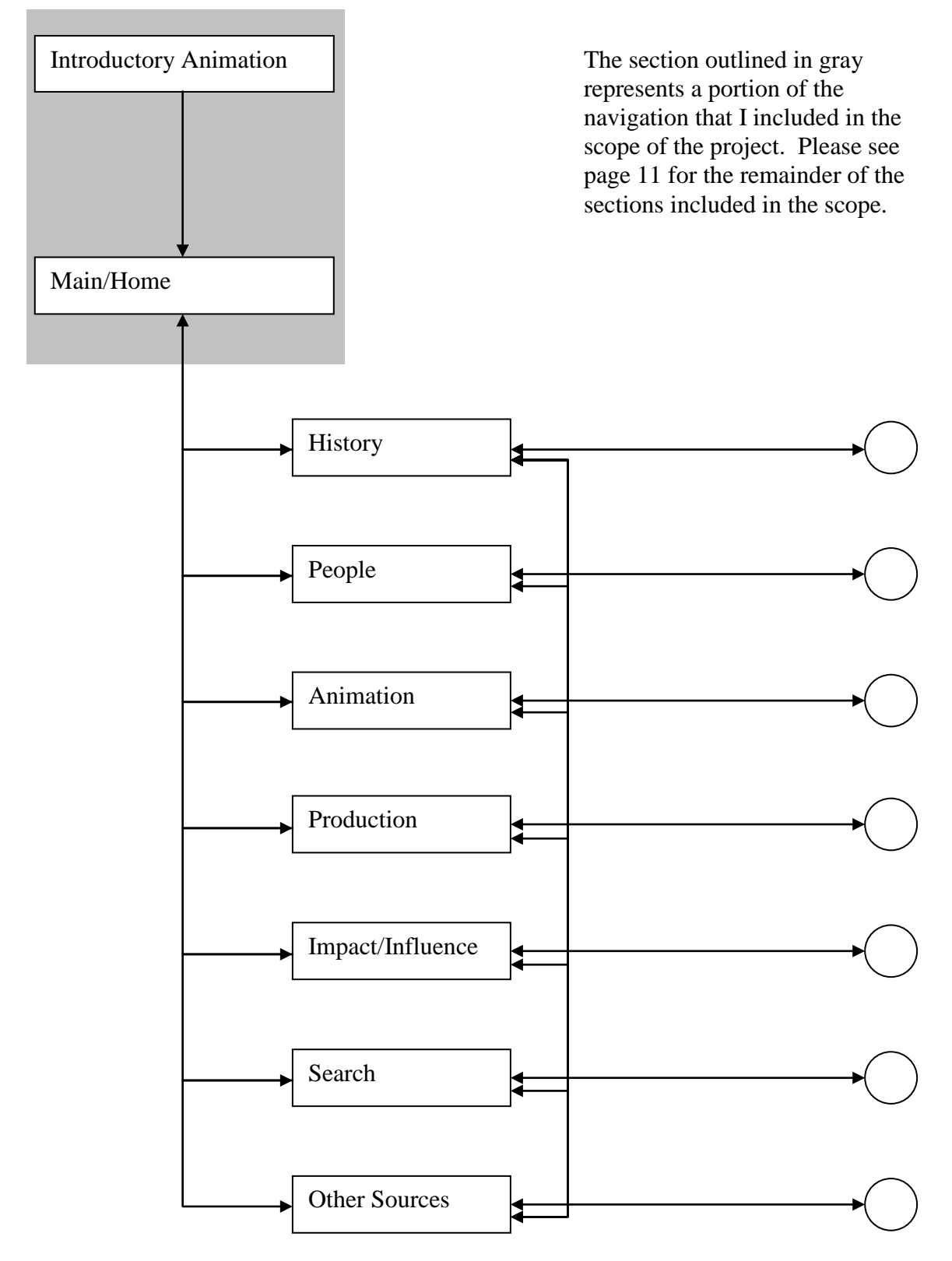

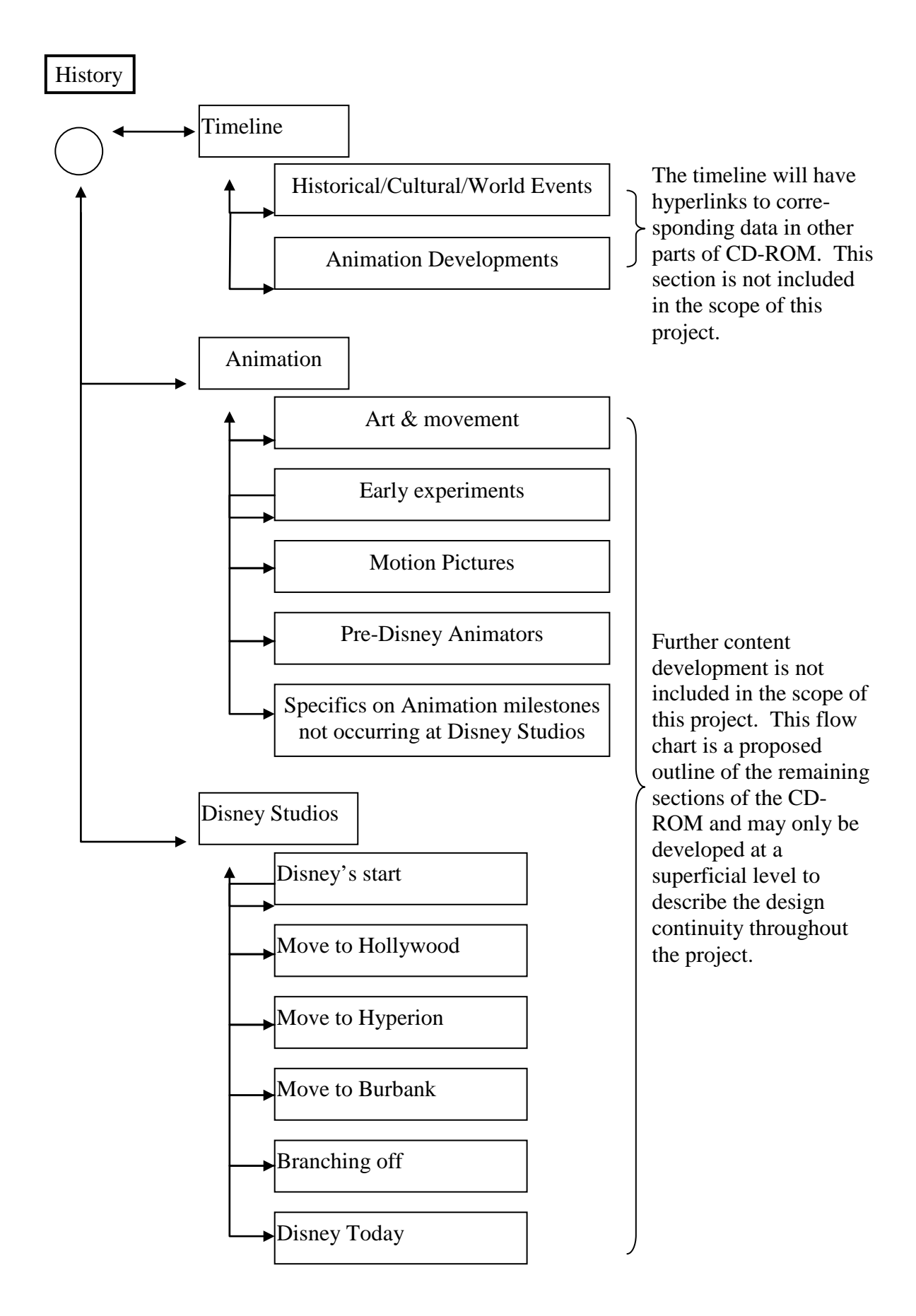

People

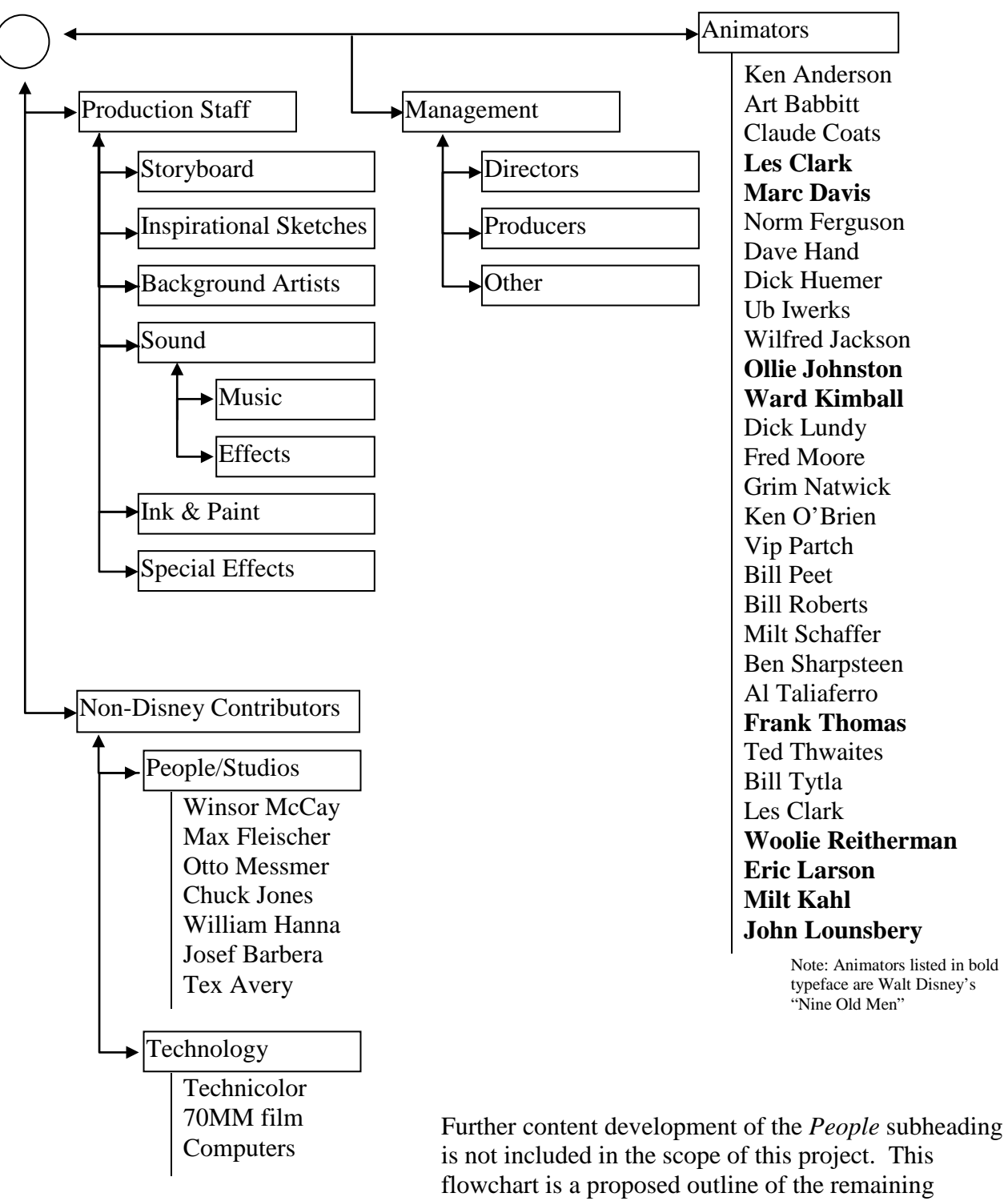

sections of the CD-ROM and may only be developed at a superficial level to describe the design continuity throughout the project.

Animation

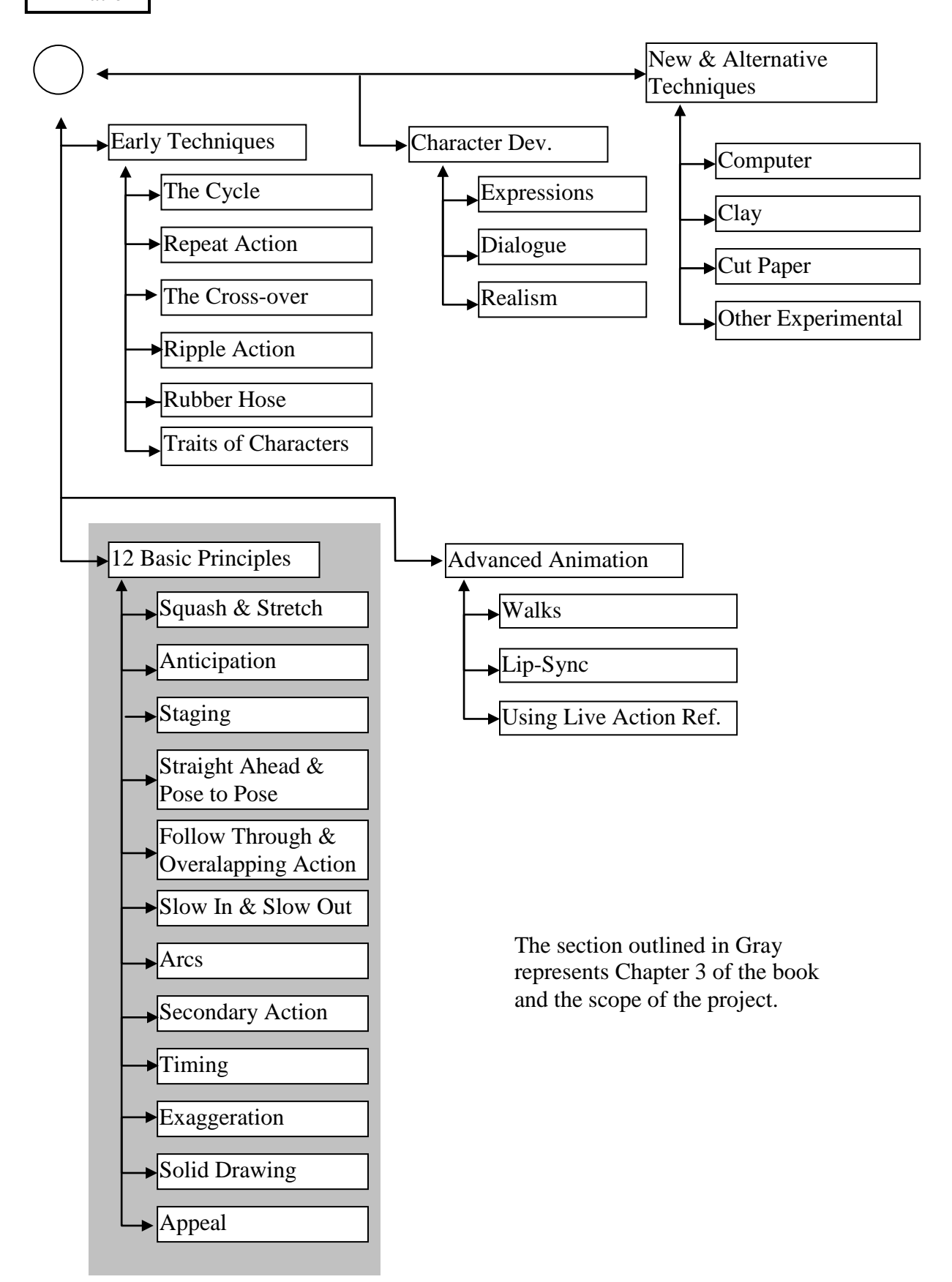

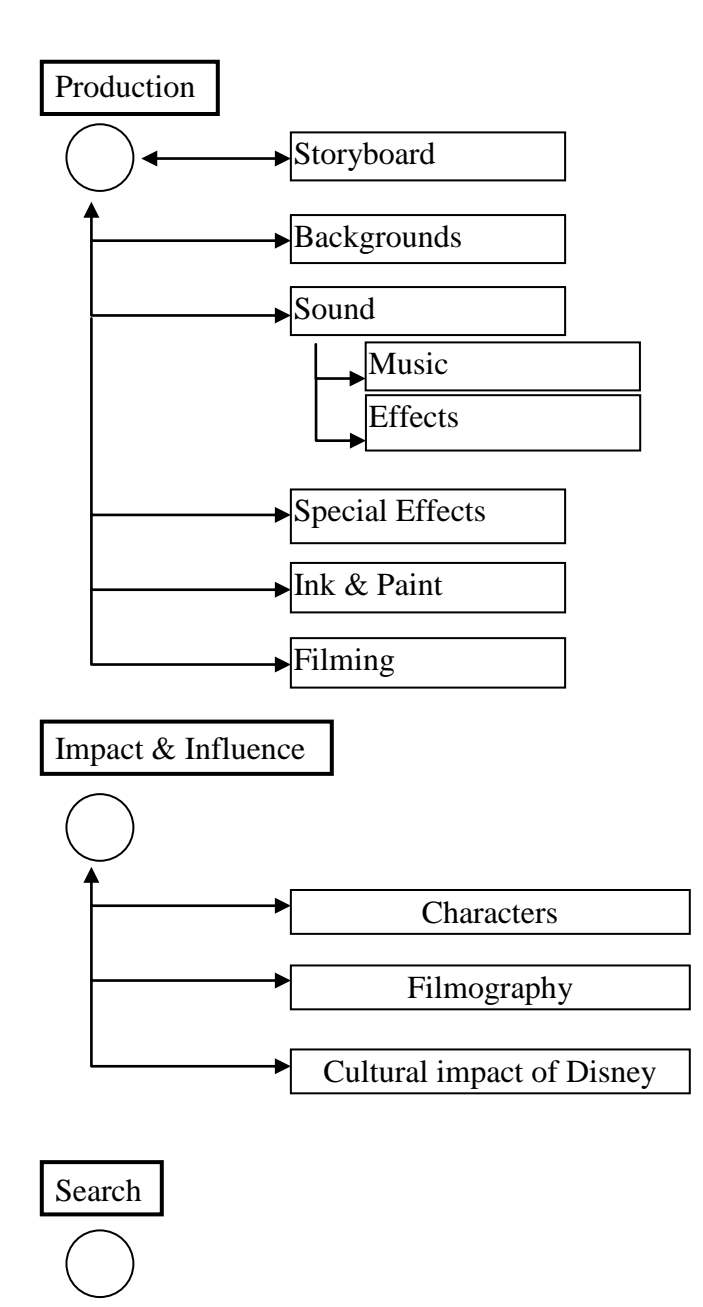

Further content development of the following subheadings is not included in the scope of this project. This flowchart is a proposed outline of the remaining sections of the CD-ROM and may only be developed at a superficial level to describe the design continuity throughout the piece.

Searchable list of keywords and links to the appropriate section.

# Other Sources

A list of other reference books, videos and hyperlinks to Web sites on animation.

# **2.2.2 User Interface**

#### **2.2.2.1 Interface design/navigation**

The interface uses basic shapes so as not to interfere with the complexity of the animated shapes and video being viewed as examples. The screen is sized based on the common screen resolution of 1024x768 and fits within that size without altering the default resolution used on most computers. Black borders at the top and bottom of the screen contain the navigation and create the effect of a widescreen format for the text and graphics being presented.

Top navigation is a series of three drop-down menus that allow the user to navigate fully through each of the seven primary categories, each of their chapter subcategories and finally, the topic subheadings. This allows the user to view the content in a non-linear order, similar to looking in the table of contents for a particular topic and turning the page to that topic and then turning to a completely new chapter that may have relevant information. The navigation links the user to the content within the scope of the project but displays the other sections that could be included as described in the flow chart.

The navigation in the lower black border includes simple "next" and "back" buttons that enable the user to move from one topic to the next in a strictly linear fashion, emulating the turning of a page (though in this case, the page is a topic subheading).

Within the primary content frame, the "widescreen," the backgrounds are images from of the static drawings in the book that were used as the facer pages of chapter headings or space fillers and had no specific purpose to demonstrate the animation principles and are not specifically referenced by the text. A scrolling text box is available in approximately 1/3 of the width of each topic subheading to allow the user to read the

13

description provided by the authors. The remaining space is filled with sample animations that can be played at the speed desired by the user.

# **2.2.2.2 Icons/graphical symbols**

The "next" and "back" buttons in the lower navigation bar are simple pointed arrowheads. Similarly, arrowheads are used at the ends of the text scrollbar to provide design continuity. Other navigation is accomplished using text links. Within the animation samples and movie clips, common text links for control of the clips are available for each element.

# **2.2.2.3 Color scheme**

I kept the color scheme simple because of the complexity of the graphics presented by the interface. Basic black backgrounds with white text allow for the greatest color contrast and visibility on screen. A black and white color scheme also coordinates with any color and a variety of colors are used in the graphics scanned from the book in addition to the black and white animation sketches.

# **3. Objectives/Deliverables**

Following are the specific goals that were set for the completion of the project:

- 1. An interactive multimedia presentation of Chapter 3 of *The Illusion of Life: Disney Animation* will be created using Macromedia Flash MX 2004.
- 2. Linear and non-linear navigation will be available to the user so that the chapter's content is navigable in its original order as well as in an interactive form to emulate the user's ability to flip the book's multiple physical pages at once to reference a previous section.
- 3. Navigation will be of a design that creates an easy method of expanding content to include the entire book. ActionScript will be used to create all navigation.
- 4. The text of the book will be available in each section in a scrolling interface.
- 5. The user interface will include other images from the book that were used as chapter heading pages in order to maintain a consistent look and feel with the book.
- 6. The drawn animations referenced by the text of the book will be available to the user as static drawings or playable animations. Images will be scanned and edited in Adobe Photoshop and Illustrator.
- 7. Animation playback speed will be controllable by the user within the parameters of the frame rate of the project. ActionScript will be used to create custom controls.
- 8. Clips of Disney animated movies that demonstrate particular principles of animation (as they are covered in each section) will be available where appropriate and text content needs enhancing. (i.e., the "Bambi meets Thumper" scene from *Bambi* for a good example of the use of "Arcs" in realistic movement).
- 9. Sound and animation will be used to enhance the navigation experience and provide feedback to the user.
- 10. An animated introductory "splash" screen will be created.

# **4. Design and Development**

# **4.1 Project Budget**

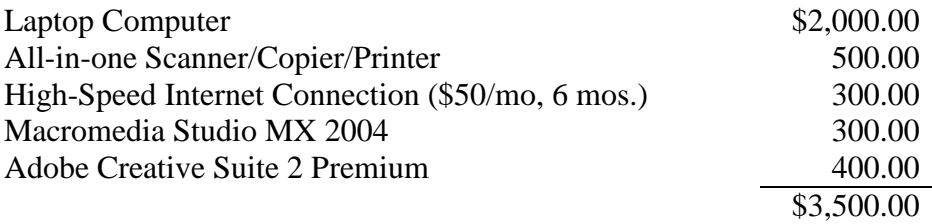

# **4.2 Project Schedule**

# **Winter Quarter - Senior Design II**

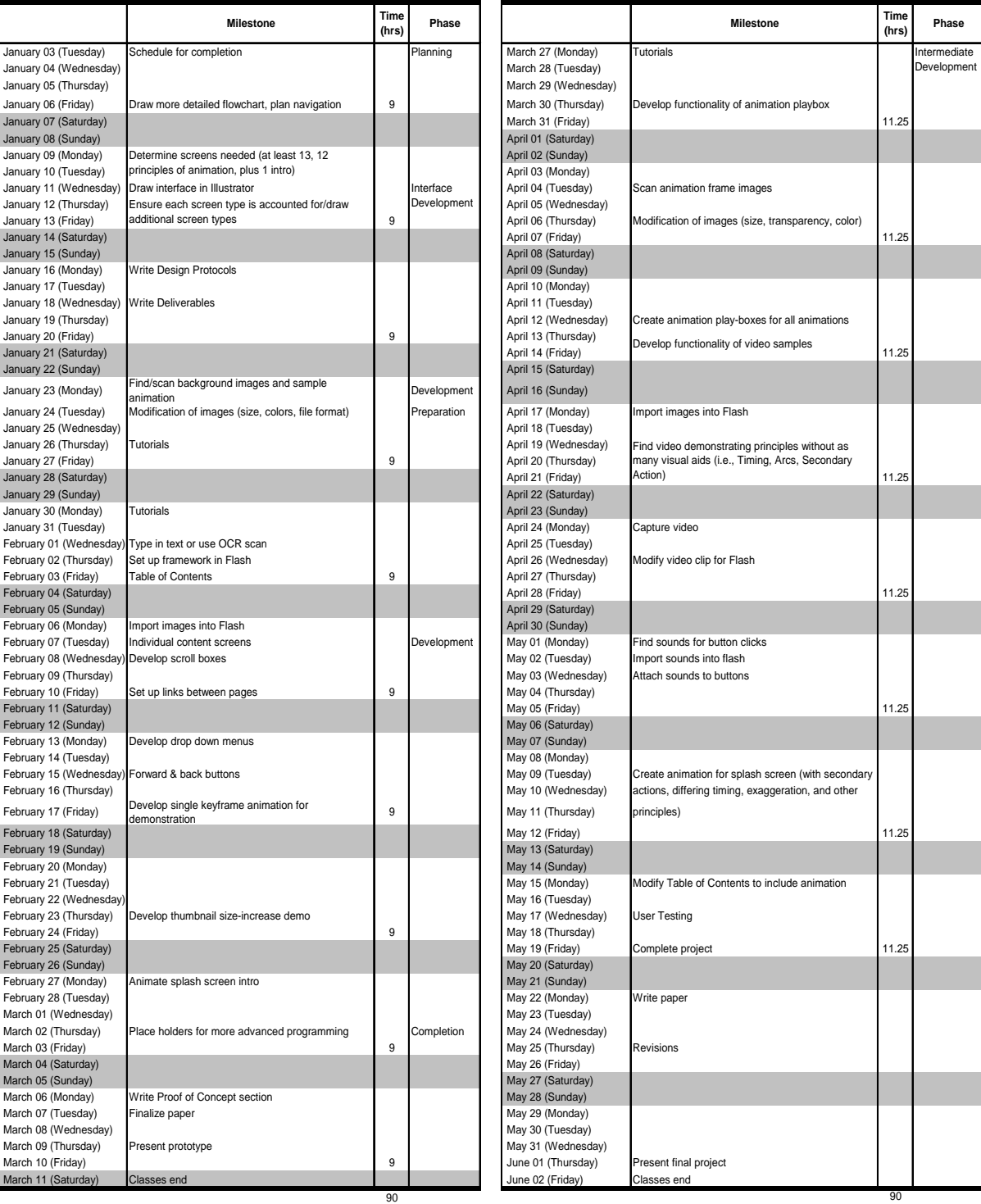

#### **Spring Quarter - Senior Design III**

# **4.3 Software**

I used Macromedia Studio MX (specifically Flash), and the Adobe Design Suite (specifically Photoshop and Illustrator) in the production of this project. I selected Flash MX 2004 over Macromedia Director as the development tool for this project because its recent release seems to be more inherently object-oriented. Lingo has been in use with Macromedia Director for a significantly longer time and has gone through more iterations and therefore maintains many of its original syntaxes. Since I am more familiar with object-oriented languages because of prior knowledge of C#, C++ and Visual Basic for Applications, the learning curve was likely to be less challenging using another objectoriented language in the development of this project. This did prove to be true and I was able to learn to use Flash MX 2004 and ActionScript basics with the aid of a tutorial program.

## **4.4 Hardware**

According to the Macromedia and Adobe Web sites, the minimum requirements

to run the software I used for this project includes:

- 800 MHz Intel Pentium III processor (or equivalent) and later
- Microsoft® Windows® 2000 with Service Pack 4, or Windows XP with Service Pack 1 or 2
- 512 MB to 1 GB RAM recommended to run more than one product simultaneously
- $\blacksquare$  1024 x 768, 16-bit display (32-bit recommended)
- 4.8 GB of available hard-disk space to install all applications
- **CD-ROM** drive
- For Adobe PostScript® printers: PostScript Level 2 or PostScript 3TM
- QuickTime 6.5 required for multimedia features
- Broadband Internet connection required for Adobe Stock Photos and additional services

Since most new computers come standard with most of the requirements above, no problems arose in meeting these system demands. Additional RAM was added to a standard laptop configuration.

# **5. Proof of Design**

[Figure 2.](#page-23-0) is the final image of an opening animation welcoming the user to the Interactive Edition of the book. I developed the opening animation that resolves to this screen by scanning and editing the images from the dustcover of the book. After pressing the "enter" button in the lower left

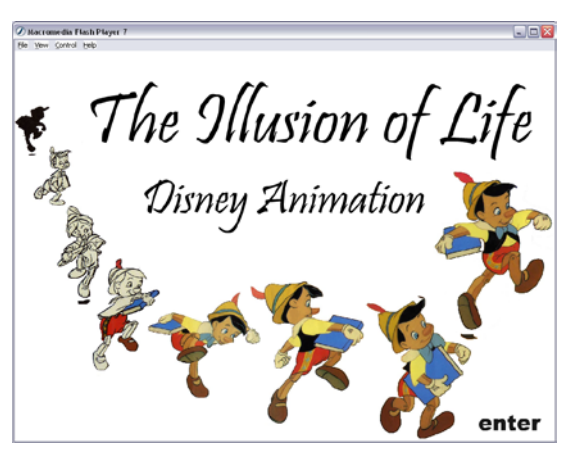

**Figure 2. Introductory screen**

corner, the user is directed to the "Table of Contents." An audio file is played as the animation is played and continues until the user enters the Table of Contents. This meets deliverables 9 and 10.

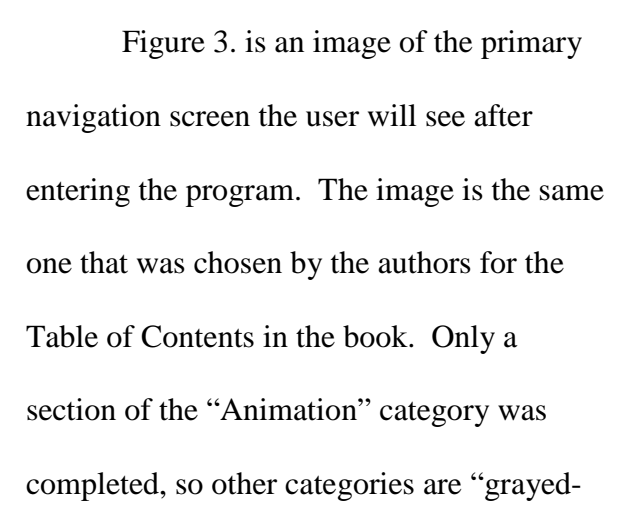

<span id="page-23-1"></span><span id="page-23-0"></span>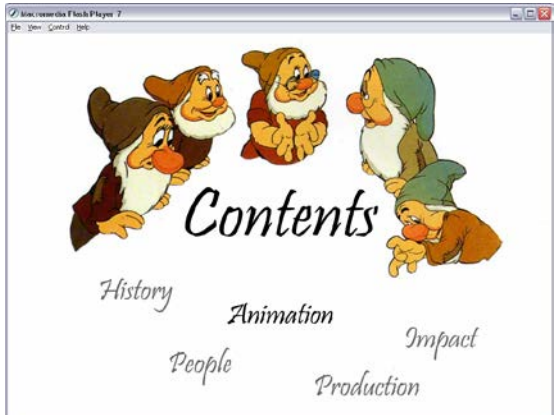

**Figure 3. Table of Contents screen**

out". This meets deliverable number 3 by providing a location for links to other sections of the flow chart that was developed for the complete content.

[Figure 4.](#page-24-0) is a sample of a screen without animation clip content. Note the scrolling text box to the left that contains the content from the book. At the top, three drop down menus are available for navigation through each category and subcategory. At the bottom, the arrows provide

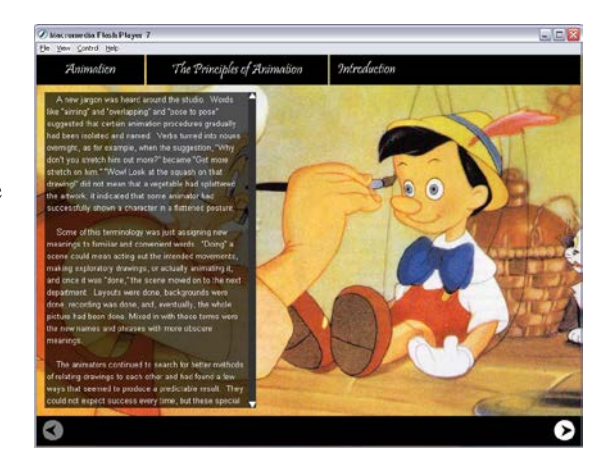

**Figure 4. Screen with text only**

linear navigation to the next subheading of content. The navigation bars and the scrolling text box shown in [Figure 4.](#page-24-0) meet the goals set by deliverables 2 and 4. The background images in [Figure 4.](#page-24-0) and the remaining figures in this section provide evidence of meeting deliverable number 5.

[Figure 5.](#page-24-1) shows a sample of an expanded drop-down menu with the mouse over "Straight Ahead and Pose to Pose". As the user rolls over the navigation bar at the top of the screen, the bar expands to a menu of items that can be selected to open different sections. A swishing sound is

<span id="page-24-1"></span><span id="page-24-0"></span>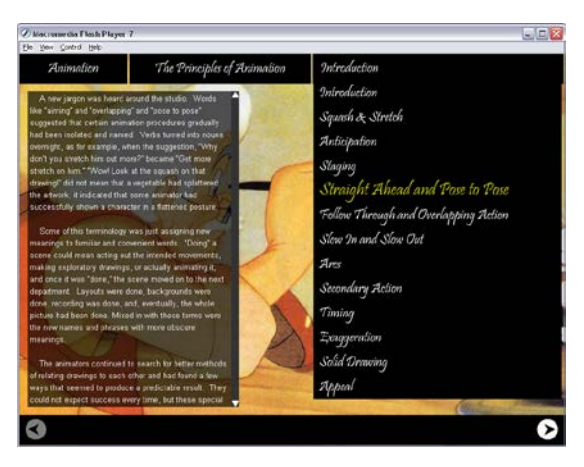

**Figure 5. Drop-down Menu**

heard as the cursor is passed over this menu bar to provide additional feedback to the user that an action has occurred. Additionally, when the user places the mouse cursor over each item, the text enlarges and changes color to indicate the selection. These features fulfill deliverable number 9.

[Figure 6.](#page-25-0) is a sample of a screen with supporting graphical content. In the right section of the screen, a box with instructions to the user is surrounded by thumbnail images of the sample animations and illustrations that can be opened to show examples of the techniques in this section (Squash and Stretch).

When the user clicks on one of the samples, as shown in [Figure 7.](#page-25-1), the illustration is shown larger with its own controls, if applicable. The sample shown in [Figure 7.](#page-25-1) is an animation demonstrating the Principle of Animation being discussed and may viewed as a looped animation or one frame at a time.

This sample is enlarged in [Figure 8.](#page-25-2) to show its control buttons as easily understood text instructions. When the close button is clicked, the animation will return to its original location with the other thumbnail images. These features provide deliverables 6 and 7. The custom controls at the bottom of [Figure 8.](#page-25-2) are programmed with ActionScript to advance the playhead of the Flash movie. The user can click the "next" and "previous" buttons quickly or slowly to control

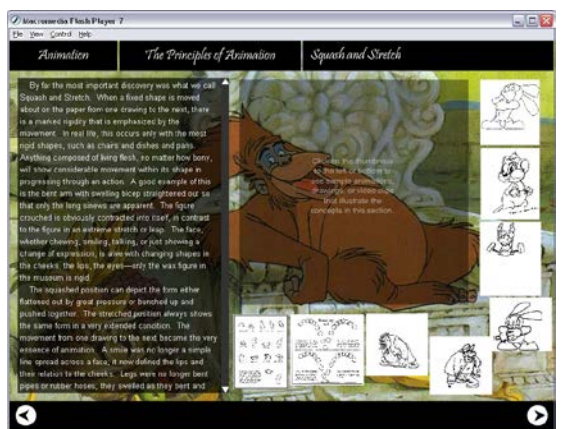

**Figure 6. Screen with Samples and Active Content Box**

<span id="page-25-0"></span>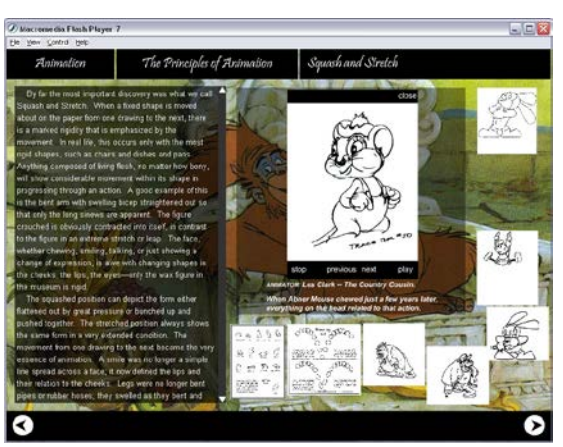

**Figure 7. Screen with Sample Open**

<span id="page-25-1"></span>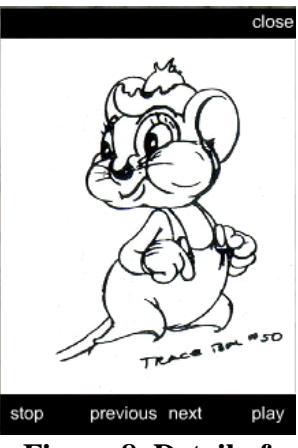

<span id="page-25-2"></span>**Figure 8. Detail of Animation Sample**

the speed of the animation, the "play" button to loop the animation, and the "stop" button to stop the animation. Each image can be analyzed at length for as long as the user chooses to leave the sample open.

In [Figure 9.](#page-26-0), a different section is shown that did not have as many illustrations available in the book to demonstrate the concepts to the user. I selected a video clip from "The Making of Lady and the Tramp" in which current Disney animators describe the exaggeration techniques used by Milt

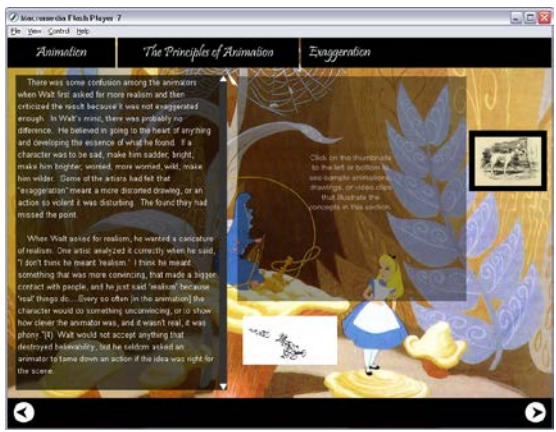

**Figure 9. Screen with Video Clip Thumbnail**

Kahl in animating the character, Tramp. In order to distinguish video clips from drawn animation clips and illustrations, I put the thumbnail images in a black border. Some of the video clips are full color and tended to get "lost" in the full color backgrounds. The black border helps them to stand apart, just as the predominantly white backgrounds of

the drawn animations and illustrations provide the separation from the background for those images. The black and white backgrounds coordinate with the color scheme set out in the design protocols.

[Figure 10.](#page-26-1) is a detail image of the controls associated with the video clip in [Figure 9.](#page-26-0) [Figure 9.](#page-26-0) and [Figure 10.](#page-26-1) illustrate the fulfillment of deliverable number 8.

<span id="page-26-1"></span><span id="page-26-0"></span>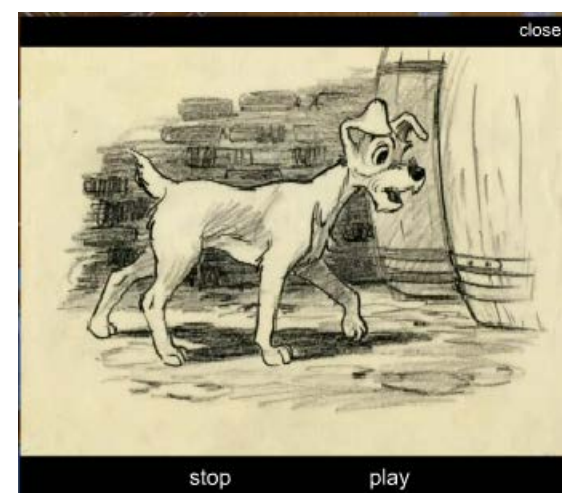

**Figure 10. Detail of Video Clip Controls**

The previous descriptions and figures all fulfill the primary goal of the project: to create an interactive multimedia presentation of *The Illusion of Life: Disney Animation*.

#### **5.1 Testing Plan**

A "Test Movie" function is integrated into Macromedia Flash MX 2004. This function was used extensively during development to ensure that changes made resulted in the desired result when the working Flash file was published to the final output or ".swf" file. Additionally, as ActionScript is added to the project, I tested each function in steps. After each function worked correctly, I tested each function that built upon it before adding any additional functionality. This method proved ideal, as no significant bugs were found by any of the users that tested the project on different computers.

The time-based nature of animation presents the possibility of variations between computer systems, so I tested the project in different computer environments. I asked several friends and family members to use the program to test usability of the navigation and features. Feedback was positive. Some suggestions were made that I decided not to implement due to them being beyond the scope of the project.

## **6. Conclusions and Recommendations**

# **6.1 Conclusions**

An interactive multimedia presentation of the content provided in Chapter 3 of the book *The Illusion of Life: Disney Animation* was completed to respond to the limitations of a static medium in presenting active content. The images provided by the authors as illustrations of the concepts they wrote about were used to create completed animations that could also be viewed as static drawings. Additional illustrations in the book were used to supplement the interface, keeping a consistent design with the original

22

publication. To prepare the final project, I primarily used Macromedia Flash MX 2004, Adobe Photoshop CS, and Adobe Illustrator CS2. The project fulfills all the Design Freeze deliverables as presented in the second quarter of the Senior Design class sequence.

### **6.2 Recommendations**

I encountered various challenges in the development of this project and will cover them and the lessons I learned in this section. Given enough time, the resources to overcome most of these challenges are available.

The primary intent of this project was to show the viability of presenting Frank Thomas' and Ollie Johnston's content in an interactive multimedia setting. Therefore, creating a more robustly animated interface became a secondary focus. Having looked at a wide variety of websites created in Flash, I know that more animations and sounds can be used to add depth and interest to the interface itself. Each element of this project was created as a custom control. I think that creating the illusion of three-dimensional menus, buttons and animation playback functions would add interest and make a more "Disneylike" feel to the project. The additional time and manpower would contribute to this aspect of the project greatly.

I also ran into some difficulty with using the book as the source of the illustrations. The pages have a level of transparency that was detected by the scanner when digitizing the images. Additionally, some of the drawings rolled into the binding of the book and created a distorted image. Because of the different drawing styles of the animators that created some of the samples, the heaviness of the lines varied from very faint, lightly sketched pencil lines to dark, nearly final images. The lightest sketches

23

were not used in the project because the combination of the transparency of the paper and having certain images in the sequence rolled into the binding created too much interference with the drawing. I used a variety of methods to try to keep these images included in the project, but could not find one that was viable for completion within the time constraints. [Figure 11.](#page-29-0) is an example of one of these images.

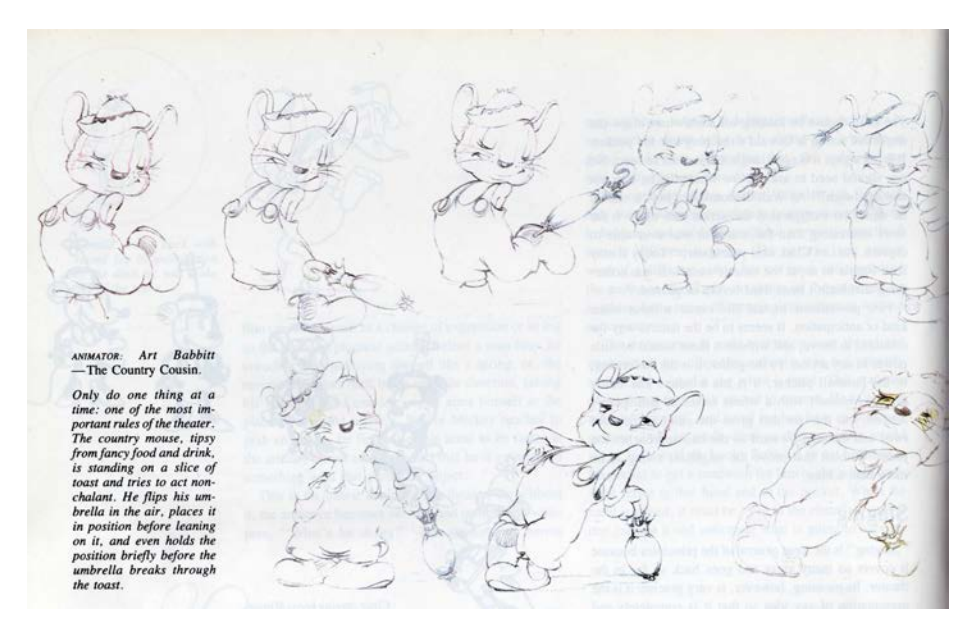

**Figure 11. Un-retouched scan of one animation series**

<span id="page-29-0"></span>For the drawings that were dark enough to withstand the adjustment of the contrast levels, I primarily used Photoshop's "burn" tool to remove the evidence of the previous page. A before and after image are shown below in [Figure 12.](#page-29-1) and [Figure 13.](#page-29-2)

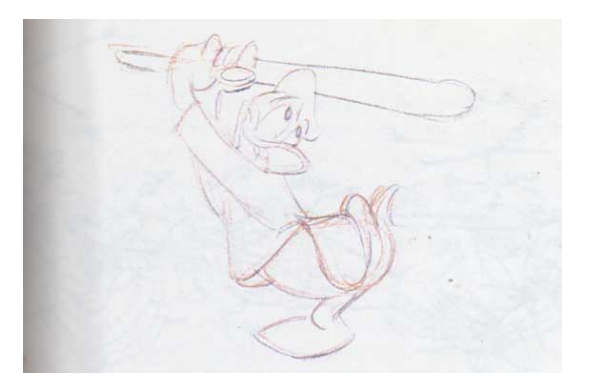

<span id="page-29-1"></span>**Figure 12. Un-retouched Donald Figure 13. Retouched Donald**

<span id="page-29-2"></span>

If I had access to the original drawings, as a professional production of this content would have, these problems could have been minimized, if not eliminated.

Another lesson that I learned during the image manipulation phase of the project was that rather than treating each image as an individual, it was better to relate the image to the entire sequence before beginning to adjust the location of the drawing within the frame. To create the animations, I copied the images into layers on top of each other in Photoshop. The drawings were originally placed next to each other in the book in relation to the size of the image itself, rather than in relation to the background that would be behind the drawing in a final animation. This saved space in the page layouts of the book, but was not exactly the correct location of each image in the full sequence. During the first few attempts at creating the frame-by-frame animations that would be playable by the user, I found that I needed to increase the canvas size to adjust for the changing

shape and locations of the images within the entire sequence. An example of this is that in [Figure 13.](#page-29-2) shown on the previous page, Donald is lining up to bat the ball facing one direction. In Figure 14., Donald is facing the opposite direction at the end of the animation sequence. To create the final animation,

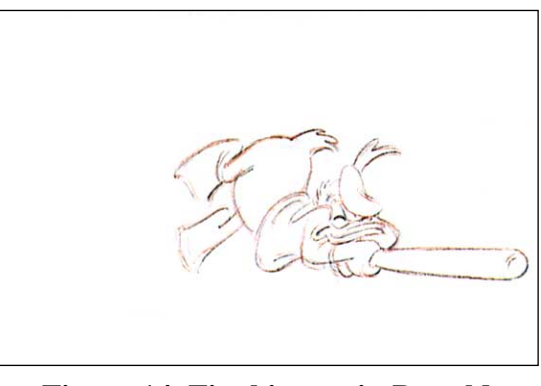

<span id="page-30-0"></span>**Figure 14. Final image in Donald sequence**

Donald needs to remain in approximately the same location within the image, but the bat swings around. After I gained experience with adjusting the first few animations, I found that when I determined the maximum size of the animation first and then related all the individual drawings to that frame, the work moved along much more quickly.

A final recommendation for a novice Flash user is to acquire a good tutorial program for learning how to use this program. I was able to borrow a CD-ROM titled "Learning Macromedia Flash MX 2004" from a relative that works with digital media for a living. (20) This tutorial took approximately 14 hours of the scheduled time, but was invaluable as I worked through this project. Other resources for learning Flash MX 2004 were available online on various websites, but these were generally geared toward people who already had an intimate working knowledge of the software. Learning how to work in the Flash MX interface is only one level of knowledge needed to create a final product with this program. Flash MX is a timeline-based program and therefore works quite differently when creating a user interface than a program that is simply compiled and run. Several levels of objects can be layered inside each other and knowing which level is being worked on as well as how it interacts with its child and/or parent layer is integral to working in Flash MX. A second and very important level of knowledge is gaining a sense of how to combine the tools available to create unique functionality with ActionScript. This type of experience can only be gained after working with the program for a while and using its tools.

# **Notes**

The content used to create this project is copyrighted by the authors, Frank Thomas and Ollie Johnston. The multimedia adaptation of that content was created for educational use only and will not be reproduced for commercial purposes.

# **References**

1. *The Animation-Books/ANiMATO Poll results of THE 10 GREATEST ANIMATION BOOKS*. Tabulated by Tom Klein and Patrick Duquette. 1999. 14 pars. Animation-Books.com. 25 Oct. 1999. <www.animation-books.com/books.htm>

<span id="page-33-0"></span>2. Furniss, Maureen. *Art in Motion: Animation Aesthetics*. Sydney: Libbey, 1998.

3. Murray, Janet H. *Hamlet on the Holodeck: The Future of Narrative in Cyberspace*. New York: Free Press, 1997.

4. Stansberry, Domenic. *Labyrinths: The Art of Interactive Writing and Design: Content Development for New Media*. San Francisco: Wadsworth, 1998.

5. Thomas, Frank, and Ollie Johnston. *The Illusion of Life: Disney Animation*. 1981. New York: Hyperion, 1995.

6. deHaan, Jen and Peter deHaan. *Learning Action Script 2.0 for Macromedia® Flash® 8*. Berkeley: Peachpit, 2004-2006.

7. Gross, Phil. *Macromedia Director 8 and Lingo Authorized*. Berkeley: Peachpit, 2000.

8. Mennenoh, Dave. *Macromedia Director MX 2004: Training from the Source*. Berkeley, 2005.

9. Tapper, Jeff, James Talbot, and Robin Haffner. *Object-Oriented Programming with Action Script 2.0*. USA: New Riders Publishing, 2004.

10. Macromedia. *Products: Studio: System Requirements*. System Requirements for Macromedia Studio 8. 17 Nov 2005 <http://www.macromedia.com/software/studio/productinfo/ systemreqs/>

11. Stanford University Libraries. *Copyright and Fair Use Overview: Fair Use*. CHAPTER 9. Fair Use. 28 Nov 2005 <http://fairuse.stanford.edu/Copyright\_and\_Fair\_Use\_Overview/ chapter9/index.html>

12. Stanford University Libraries. *Copyright and Fair Use Overview: Academic and Educational Permissions*. CHAPTER 7.C. Proposed Educational Guidelines on Fair Use. 28 Nov 2005 <http://fairuse.stanford.edu/Copyright\_and\_Fair\_Use\_Overview/ chapter7/7-c.html>

13. Kristof, Ray and Amy Satran. *Interactivity by Design: Creating & Communicating with New Media*. Mountain View, CA: Adobe Press. 1995.

14. Helfand, Jessica. *Six (+2) Essays on Design and New Media*. William Drenttel Editions. 1995.

15. *Actionscript.org*. Web site administered in partnership: Evgueni Strok (XL network, Canada) and Jesse Stratford (Australia). 2005. <http://www.actionscript.org/index.shtml>

16. *Animationarena.com*. Web site. 2005. <www.animationarena.com/characteranimation-books.html>

17. Geonetta, Sam. Professor of Communication and Information Technology, College of Applied Science. Personal interview. October 12, 2005.

18. Humpert, Dan. Associate Professor, College of Applied Science. Personal interview. September 29, 2005.

19. McMahon, Russell. Assistant Professor, College of Applied Science. Personal interview. September 29, 2005.

20. Rebenschied, Shane. *Learning Macromedia Flash MX 2004.* CD-ROM. Distributed by lynda.com, Inc. Ojai, CA. 2003.